# **Datenausgabe-Elemente**

**Datetabelle Classic:**

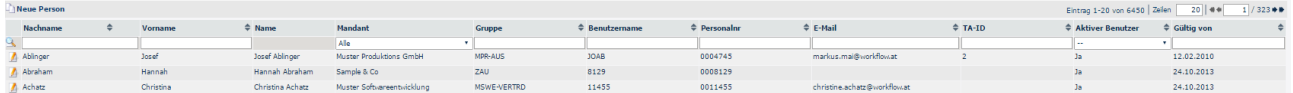

#### **Datentabelle Responsive minimierte Ansicht:**

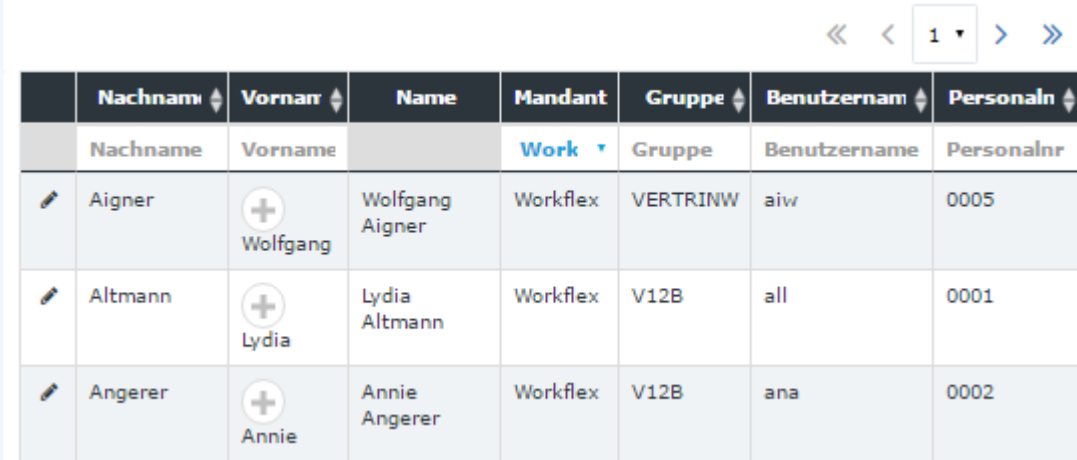

#### **einfache Tabelle:**

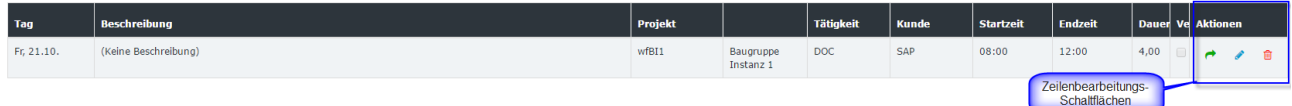

### **Tabellen**

Es gibt mehrere Arten von Tabellen in der Webdesk Anwendung.

Einfache Datenlisten sind die Tabellen mit erweiterten Möglichkeiten.Eine einfache Datenliste (SDL) wird charakterisiert, indem sie eine Suchzeile (für eine schnellere Suche nach den Daten in der Tabelle) hat, Sortieroptionen, Seitenzählung und eine "weitere Aktionen" Spalte (in der Regel die erste Spalte mit dem Symbol gekennzeichnet, das die Aktion identifiziert die durchgeführt wird in der Tabellenzeile).

Eine andere Art der verwendeten Tabellen sind einfache Tabellen. Sie sind die gewöhnlichen Tabellen (es ist keine spezifische Funkionalität vorhanden).

### **Seitenzählung**

Seitenzählung wird zum Aufteilen der Daten in kleinere Teile verwendet.

Man kann sich die Anzahl der Tabellenzeilen (Zeilen) wählen, die auf der Seite angezeigt werden.

Seitenzählung besteht aus:

- **Informations Label:** gibt an, wie viele Einträge werden aktuell auf der Seite angezeigten und die Gesamtzahl der Zeilen;
- **Eingabefeld:** bietet die Möglichkeit, schnell die Anzahl der Einträge zu ändern, die auf der Seite angezeigt werden sollen;

• **Seitenzähler:** Bietet die Möglichkeit, schnell auf die gewünschte Seite (per Link oder Drop-Down), eine Seite zurück / weiter zu navigieren, zur ersten / letzten Seite (durch die Pfeile kontrolliert) springen.

Man kann diese Art der Seitenzählung beispielsweise in den einfachen Datenlisten finden.

Eine andere Art von Seitenzählung die in der Webdesk Anwendung verwendet wird, ist eine Seitenzählung durch Zeitperioden. Diese Art der Seitenzählung wird hauptsächlich für die verschiedenen Arten der Kalender verwendet. Durch diese Verwendung von Seitenzahlen ist ein schnelles navigieren zu einem bestimmten Zeitraum (Monat, Jahr, Arbeitswoche, Tag) im Kalender möglich.

## **Baum**

Baumelemente werden häufig für eine hierarchische Darstellung von Informationen verwendet.

Zum Beispiel ist das Organigramm des Kunden als Baum von Organisationseinheiten aufgebaut; der Menübaum des Mandanten ist ein Baum, der aus den Menüpunkten aufgebaut ist.

Der Baum hat immer eine Wurzel: das Element der obersten Ebene in der Hierarchie. Die Elemente des Baumes, auf dem niedrigsten Niveau gelegen (haben keine Kinder) werden Blätter genannt.

# **Tabs und Sub-Tabs**

Oberflächen-Elemente, die für eine bessere Organisation (Gruppierung) der Informationen innerhalb einer Seite verwendet werden.

Der Tab, der in einem anderen Tab eingebettet ist, wird Sub-Tab genannt.

### **Panel**

Das Containerelement wird für die Gruppierung der verschiedenen Elemente der Benutzeroberfläche verwendet. In Webdesk wird es als Behälter oder eine Reihe von Behältern innerhalb des Arbeitsbereichs (Benutzer-Desktop-Bereich) verwendet.

Nicht vorhanden im Classic Modus.

### **Collapse Bereich**

Ein Collapse Bereich ist das Containerelement (enthält Sätze von verschiedenen Oberflächen-Elementen inklusive die Seite, Maske, Tab, Sub-Tubs), das verkleinert oder erweitert werden kann (abhängig von dem vorherigen Zustand), indem man auf die referenzierte Schaltfläche klickt.